# 1.ご登録のアドレスでログインしてください。

- パスワードのお忘れの方は、ログインページで再設定を行ってください。
- 下記はログイン後の画面です。
- 左側メニューの中から「受験票ダウンロード」をクリックしてください。(赤色の○)
- 次頁に拡大画像があります。

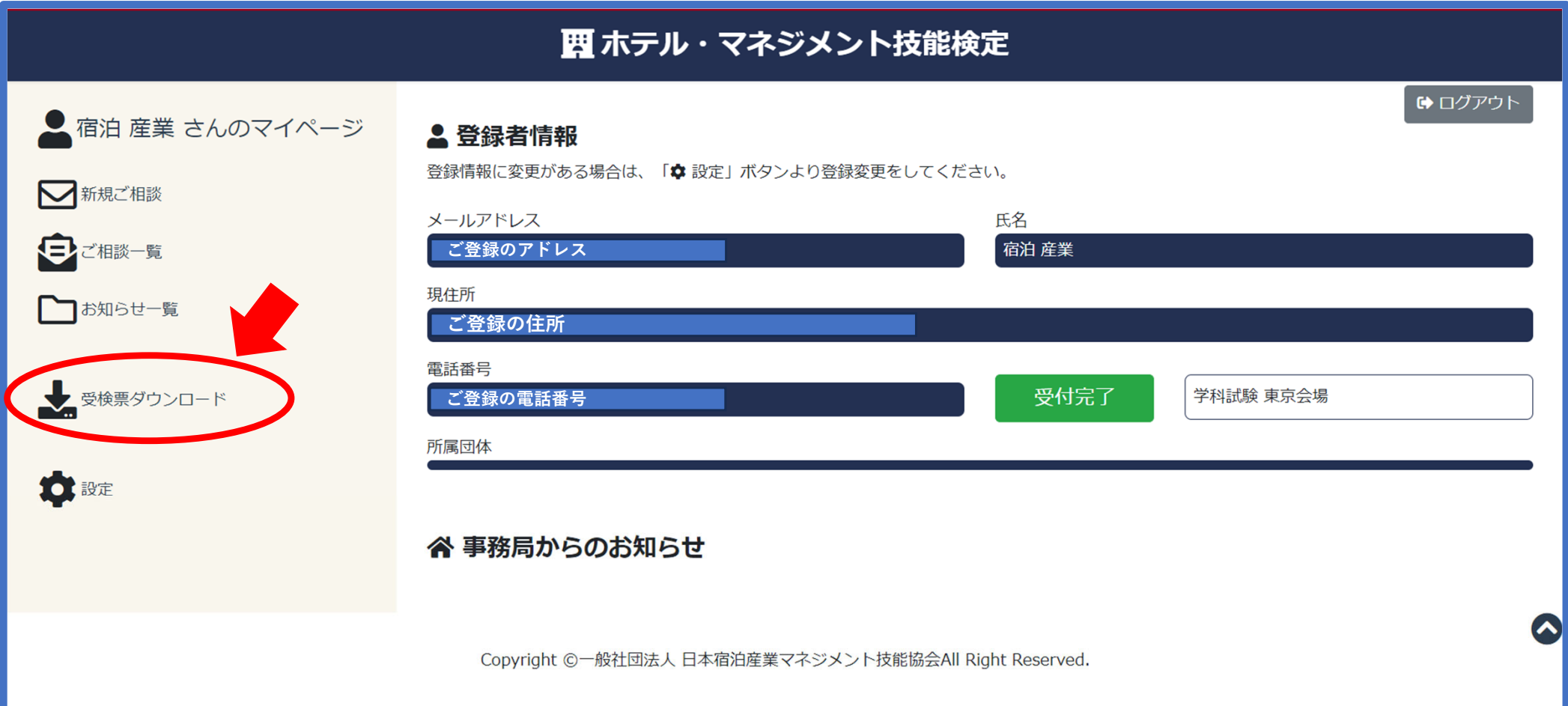

## <ログイン画面のメニュー拡大画像>

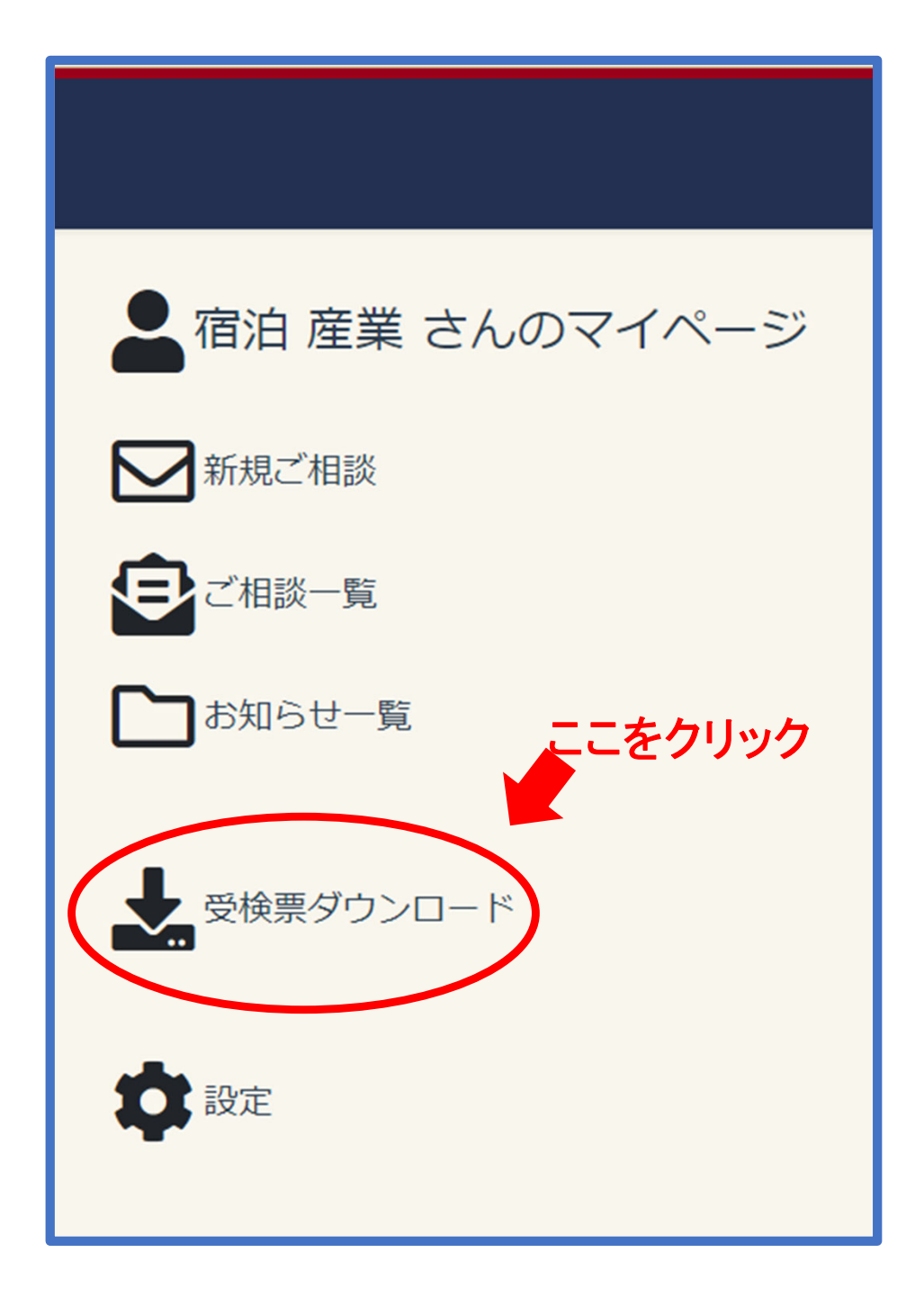

### 2.クリックすると、「名前を付けで保存」の画面が表示されます。

- ファイル名は「ホテルマネジメント受験票」に設定されております。
- ご自分でファイル名の変更や保存場所を選択してください。
- PDFファイルでダウンロードされます。

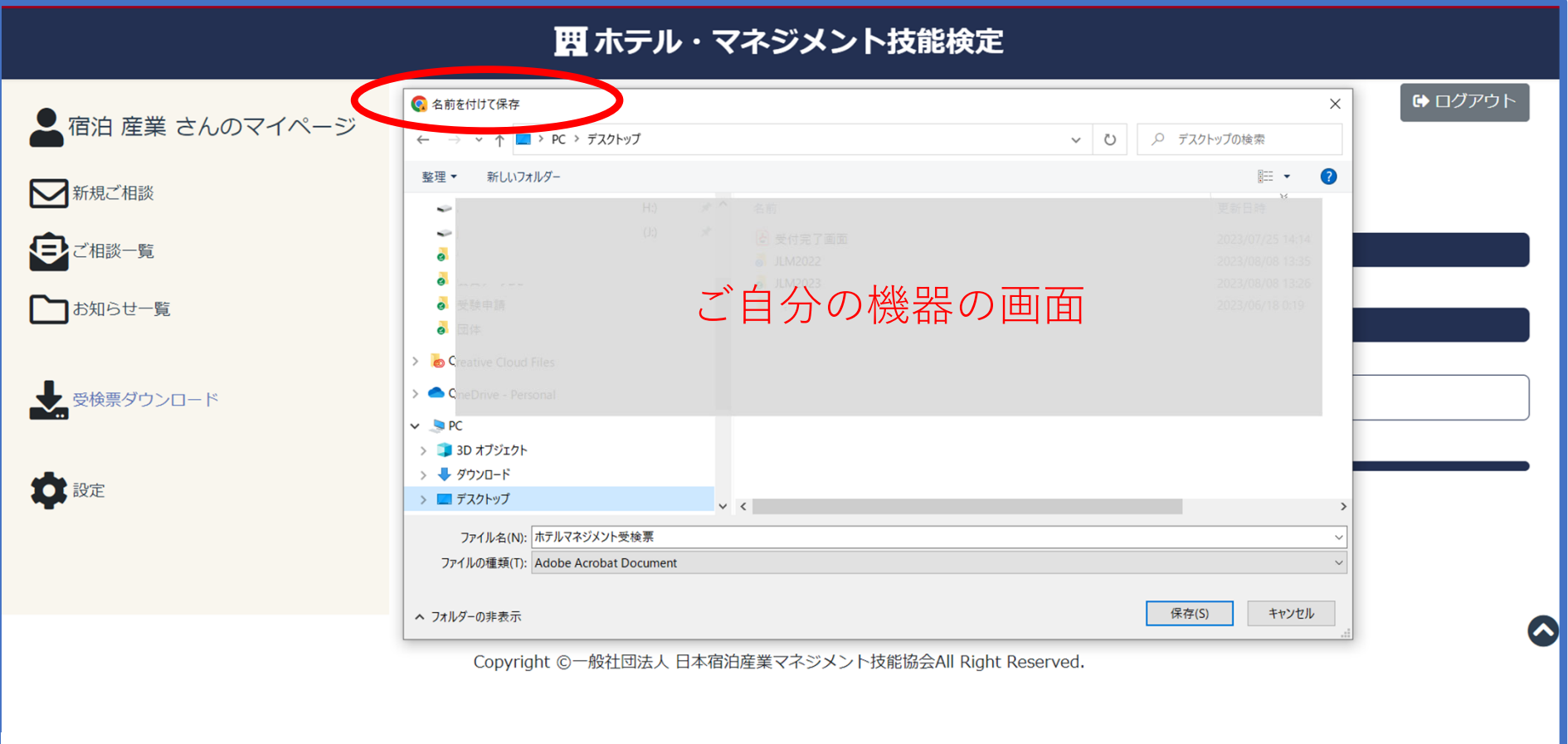

### 3. ダウンロードした受験票を開き、印刷してください。

- ▷ 印刷用紙は、A4サイズに設定されております。
- > 印刷後、【受験票(提出用)】の記載内容をご確認ください。(赤色〇部分)
- > 受検番号は、合格確認などで必要になります。保管してください。

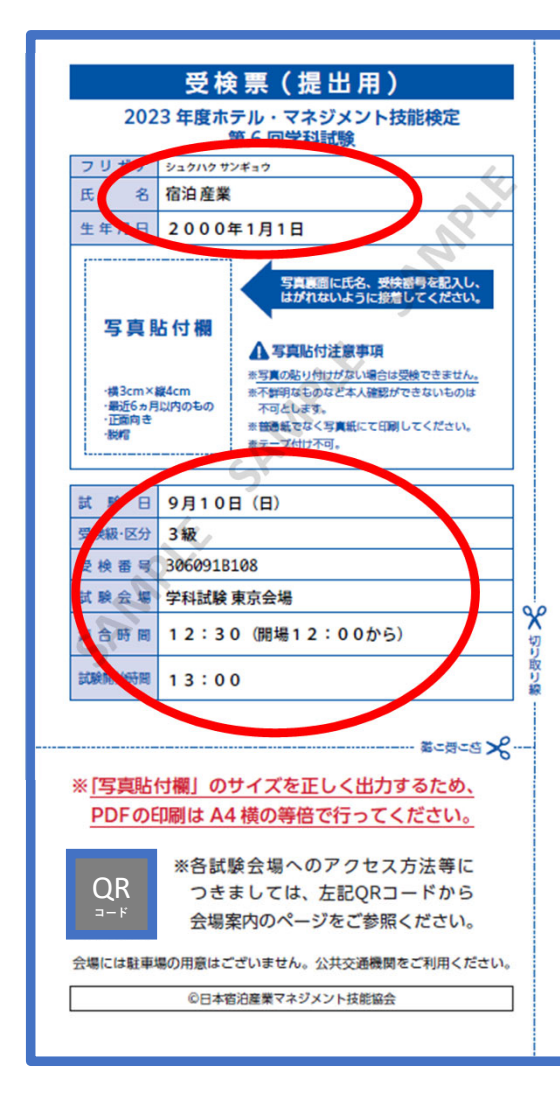

#### 当日の持ち物について

- ●証明写真 (顔写真: 3×4cm) 付きの受検票
- •受検者木人の最近6カ月以内のもの、背景は何も写っていないこと。 ・正面向き、脱帽で、顔がはっきり確認できるもの。
- ・普通紙へ印刷されたもの (カラーコピー含む)、プリクラなどは不可。
- ・写真裏面に受検番号と氏名を記入すること。
- ●本人確認書類(運転免許証、パスポート、学生証、社員証)
- ●筆記用具 (HBかBの鉛筆またはシャープペンシル、消しゴム)
- ●時計は下記注意をよく読んで持参して下さい。
- ・通信機能や音が出る時計は使田不可。
- •携帯電話、スマートフォンを時計代わりに使用することはできません。
- ●計算問題に電卓使用可能です。(通信機能が無い物に限定)

#### 注意事項について

- ●試験会場の場所・アクセス・所要時間などは事前に十分に確認し、時間に余裕をもって公共交通機関を利用の上、ご 平場ください。
- ●遅刻·欠席する場合でも連絡は不要です。(試験開始後 15 分まで入室可能。但し、交通機関の遅延による場合は証憑 提出のみ 30 分まで入室可能。)
- ●受検しない場合(欠席、遅刻などを含む)でも、受検料の返金や次回以降への振替を行うことはできません。ただし、 天災など受検者の責に帰することのできない事由により受検できなかった場合は返還することがあります。
- ●試験会場へのお電話による直接のお問い合わせはご遠慮ください。お問い合わせは一般社団法人日本宿泊産業マネ ジメント技能協会へお願いします。
- ●試験室に入ったら、机の上の受検番号が受検票の受検番号と同一であることを確認して、着席してください。
- ●試験時間中、受検票の他に机上に置けるのは鉛筆、シャープペンシル、消しゴム、鉛筆削り、時計、眼鏡、ハンカチ、 ティッシュペーパー(中身だけ取り出したもの)、目薬、電卓(通信機能がない物)です。
- ●携帯電話等の電子機器類は試験室に入る前に必ずアラーム設定を解除し、電源を切り、パッグ等に納めてください。 試験時間中に身に付けていたり、手に持っていたりすると不正行為とみなされることがあります。
- ●試験開始後の途中退室は、試験開始後 30 分までの間はできません。(急病等の場合は除く)
- ●試験会場では、試験監督員の指示に従ってください。不正行為や監督員の指示に従わない場合には退場いただく場 合があります。
- ●昼食が必要な受検者は、各自でご用意ください。また、ゴミは各自でお持ち帰りください。

#### お周い合わせ先

- 一般社団法人 日本宿泊産業マネジメント技能協会
- 住所: 〒163-1442 東京都新宿区西新宿 3-20-2 東京オペラシティタワー 42階
- (株) ホーワス・アジア・パシフィック、ジャパン内 URL: https://www.hotel-management.or.jp/
- ⊡ jlm-info@hotel-management.or.jp 070-9030-0660

### 4.写真を貼り、切り取り線に沿って受験票をご用意ください。

- 印刷用紙は、A4サイズに設定されております。
- 試験日の提出は切り取りの後の【受験票(提出用)】部分のみです。(赤色□部分)
- 写真を規定とおりに貼り付けください。
- 受検番号は、合格確認などで必要になります。保管してください。

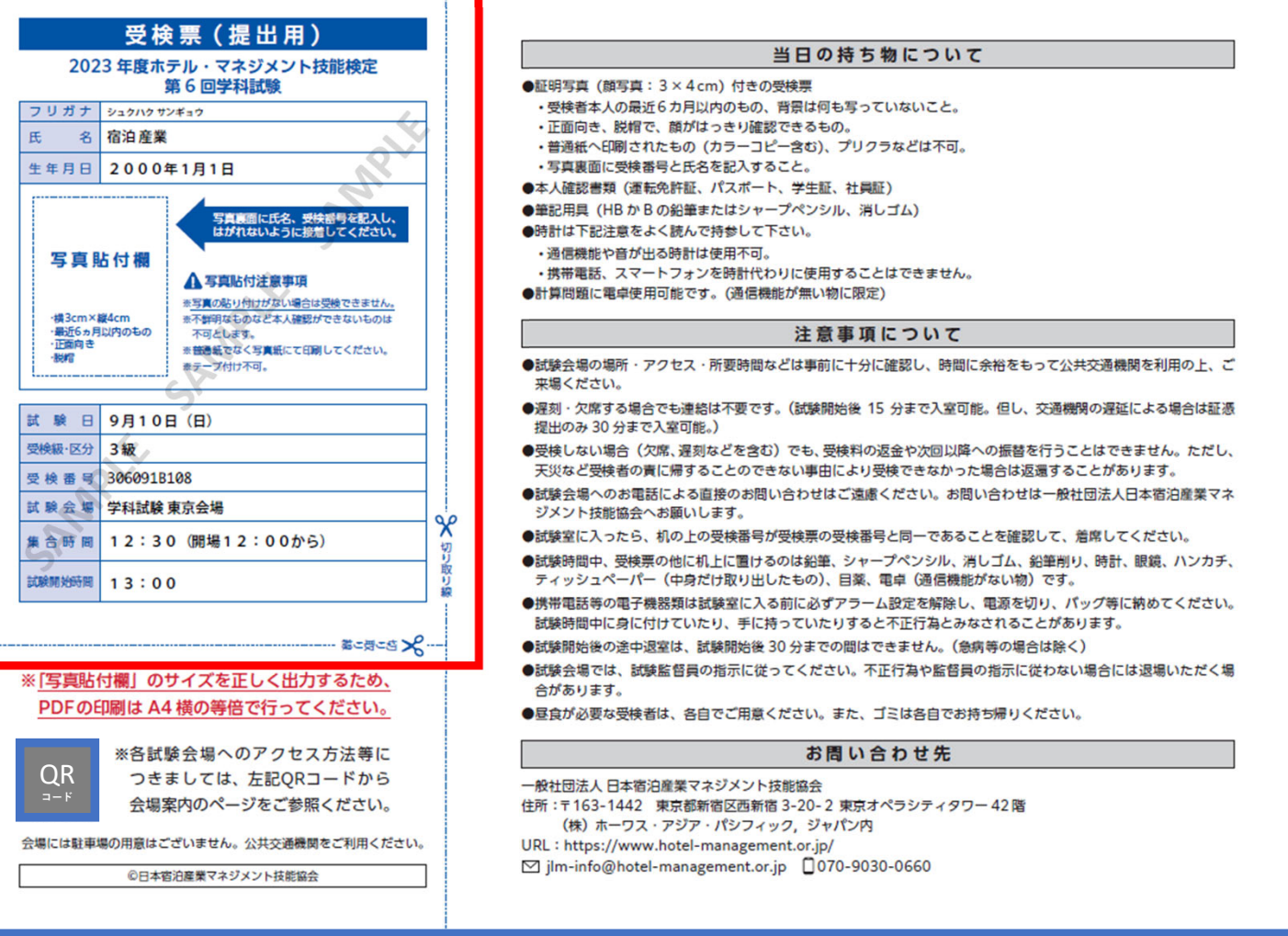

### ■ ホテル・マネジメント技能検定

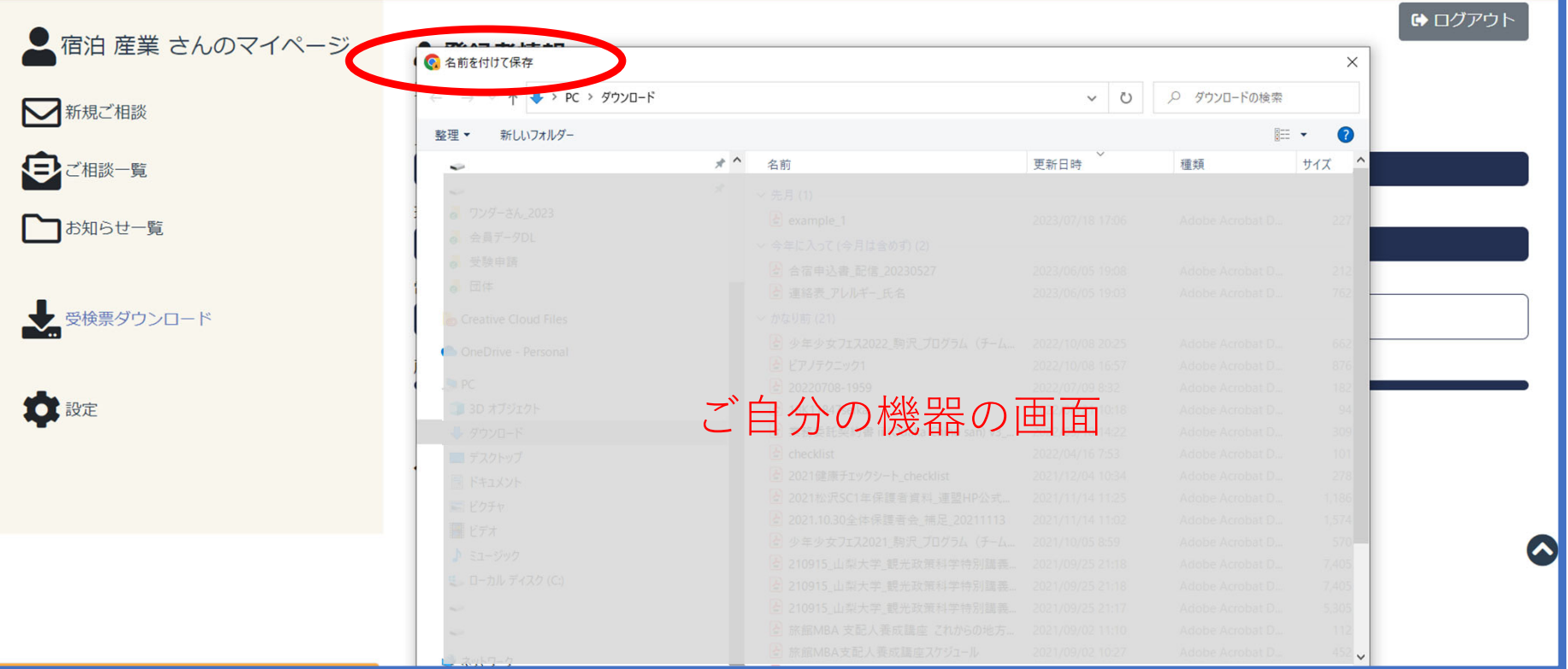

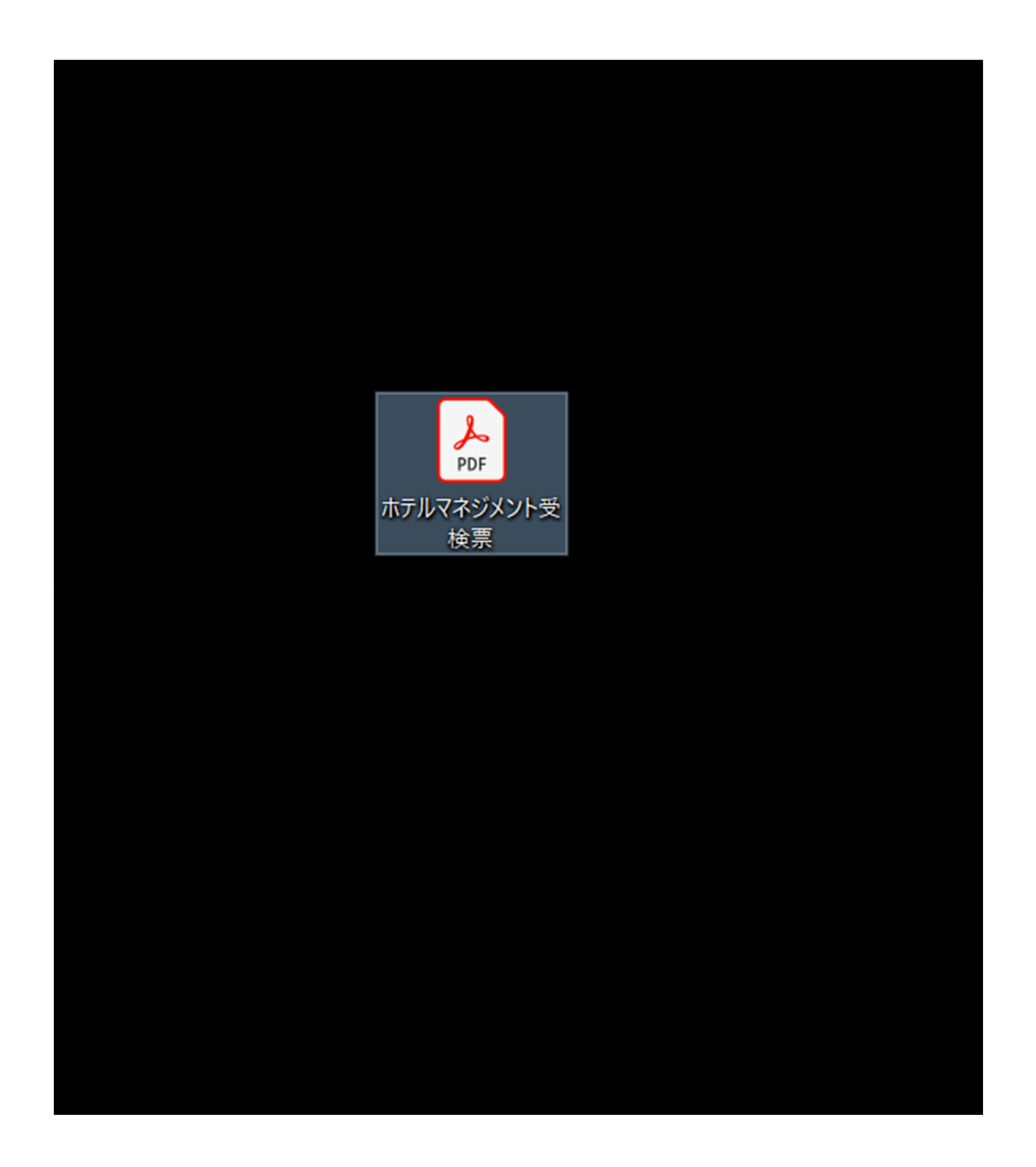